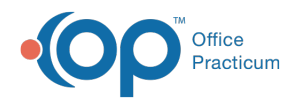

## Prescriber Authorization

Last Modified on 09/22/2021 4:02 pm EDT

Version 20.13

This window map article points out some of the important aspects of the window you're working with in OP but is not intended to be instructional. To learn about topics related to using this window, see the **Related Articles** section at the bottom of this page.

## About Prescriber Authorization

## **Path: Main Navigation bar > Refill Requests > Prescription(s) with Request Type of Prescriber Authorization > Accept/Deny button > Validate button**

The Prescriber Authorization window is prompted by the Validate button located in the eRx Change Summary window for prescriptions where Prescriber Authorization has been requested. This process provides confirms the prescriber's information and is sent to the pharmacy upon clicking the **Validate** button in the window.

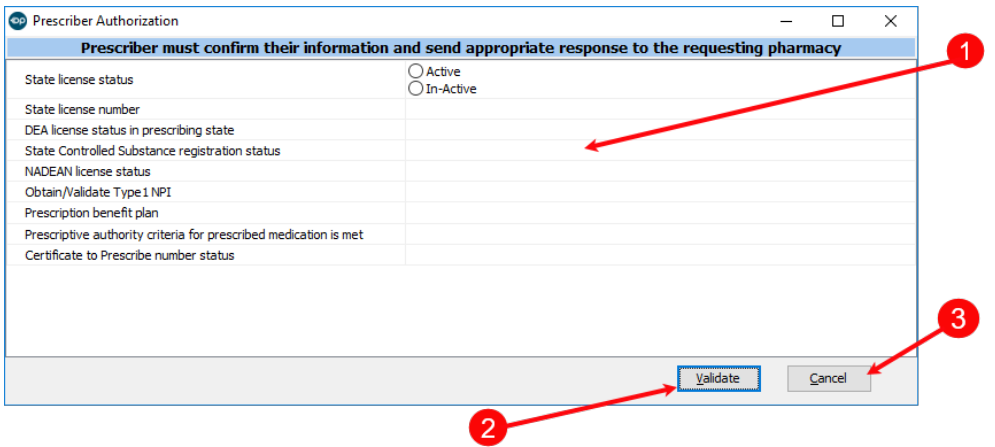

## Prescriber Authorization Map

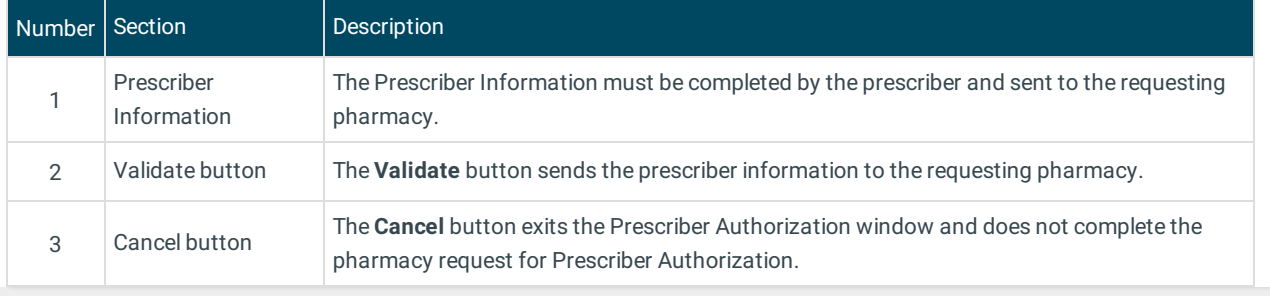

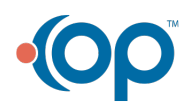